# 大型船舶物资补给可视化仿真<sup>①</sup>

章 邢<sup>1</sup>, 方 强<sup>2</sup>, 朱卫锋  $^3$ 

<sup>1</sup>(华中科技大学 自动化学院, 武汉 430074)<br><sup>2</sup>(中国聖魁研究设计中心、武汉 430064)  $^{2}$ (中国舰船研究设计中心, 武汉 430064) (金华职业技术学院 经济管理学院, 金华 321000)

摘 要: 大型船舶物资补给可视化仿真可以形象地模拟物资补给搬运流程, 计算搬运时间, 发现搬运中的瓶颈问题, 进而实现搬运流程优化. 在定性分析大型船舶物资补给类型和搬运流程的基础上, 提出了基于 Flexsim 的大型船舶 物资补给可视化仿真体系结构, 设计了仿真模型, 探讨了仿真平台实现的关键技术. 结合具体的案例, 开展了仿真 实验, 结果表明, 可视化仿真对于大型船舶物资补给物料搬运系统的设计和运行管理具有重要作用. 关键词: 大型船舶; 物资补给; 可视化仿真; Flexsim; 瓶颈

#### **Visual Simulation of Material Supply for a Large Ship**

 $ZHANG Xing<sup>1</sup>$ , FANG Qiang<sup>2</sup>, ZHU Wei-Feng<sup>3</sup>

<sup>1</sup>(School of Automation, Huazhong University of Science & Technology, Wuhan 430074, China)

 $\frac{2^2(\text{China Ship Development and Design Center, Wuhan 430064, China})}{2^3(\text{Global of Economic Mathematics and Management, linking Pakistan, linkage})}$ 

 $3$ (School of Economics and Management, Jinhua Polytecknic, Jinhua 321000, China)

**Abstract**: Visual simulation of material supply for large ships could visually simulate the handling process, calculate the handling time, find the bottleneck and further optimize the handling process. Firstly, the supply type and handling process of large ships are qualitatively analyzed. After that, the visual simulation system structure based on Flexsim of material supply on large ships is proposed. The simulation model is designed and the key technologies used in the simulation platform are discussed. With a specific example, several simulation experiments are done through the simulation platform. The results show that visual simulation is very useful for the design and operation management of material supply handling system in a large ship.

**Key words**: large ship; material supply; visual simulation; Flexsim; bottleneck

1 引言

大型船舶出海执行任务前需要对必备物资进行补 给, 包括食品、淡水、油料以及其它特殊物资. 为了快 速高效地完成物资补给, 需要设计一套高效的物料搬 运系统实现补给物资的装卸搬运. 大型船舶物资补给 物料搬运系统转运环境复杂, 存在众多不确定因素, 是人工辅以机械化设备的半自动化系统, 具有补给物 资种类多、搬运网络复杂、搬运手段多样等特点. 通 过大型船舶物资补给可视化仿真, 可以形象地模拟物 资补给搬运流程, 发现搬运系统的瓶颈环节, 优化搬 运设备和搬运人员数量, 并方便地得到补给时间. 因此,

研究大型船舶物资补给可视化仿真系统的构造方法, 探讨基于仿真系统的仿真实验方法, 具有重要的现实 意义.

目前, 应用仿真技术研究物流问题的案例比较多, 于蒙等[1]利用 Flexsim 建立了集装箱码头装卸作业仿 真模型, 实现码头装卸作业过程的三维显现, 为生产 管理者提供视觉上的决策支持;肖锋<sup>[2]</sup>研究了 Flexsim 关键技术, 并在此基础上对集装箱码头进行了仿真研 究. 郑鑫[3]对影响集装箱码头物流效率的堆场布局设 计进行了深入研究, 通过在 Flexsim 中构建堆场物流 系统仿真模型, 通过仿真实验给予堆场实际规划人员

System Construction 系统建设 43

① 收稿时间:2015-01-04;收到修改稿时间:2015-02-11

决策提供了一定的理论支持. Johansson 等[4]介绍了一 种为柔性自动化系统设计的模块化自治物料装卸搬运 系统解决方案, 并用仿真作为辅助工具, 验证了这种 方法能大大缩短制造系统的许多不同阶段的生命周期. Babiceanu 等[5]利用仿真技术对基于 Agent 的物料搬运 系统进行绩效评价, 这种方法能在短时间内提供良好 可行的解决办法. 唐秀英等[6]以某企业一条生产线为 例, 利用 Flexsim 建立生产物流仿真模型, 通过仿真找 出了该生产线的瓶颈工序, 在此基础上提出了可行的 解决方案. 蔡靖等<sup>[7]</sup>利用 Flexsim 仿真软件对某自动化 仓储系统进行仿真实验, 通过对仿真结果的分析, 优 化了系统的结构与流程, 提高了物流系统中设备的利 用率, 使整个系统的效率提高. 陈元文等[8]用 Flexsim 研究了军队自动化立体仓库仓储规则, 先对存储货品 类型按照季节性、战备需要和特殊用途进行分类, 按 照存储频率以L形分类进行存储, 并在Flexsim中进行 了仿真实验, 结果表明此种存储策略能够明显提高货 物出库速度, 减少堆垛机能耗. 陈硕和林立霖[9]利用 Flexsim 仿真研究了直线导轨和两端出入库的自动化 立体仓库货架存储策略, 即取货优先分配策略和总时 间优先分配策略, 仿真结果表明这两种策略能够分别 提高自动化立体仓库的取货效率和存取货总效率. 龚 立雄等[10]运用 Flexsim 研究生产制造问题, 建立摩托 车涂装仿真模型, 并利用仿真结果优化了模型中的工 艺瓶颈.

综上所述, Flexsim 是当前建立物流可视化仿真系 统的一种主流工具. 虽然可视化仿真已经在物流行业 应用广泛, 但在大型船舶物资补给可视化仿真方面的 应用研究较少. 本文提出了基于 Flexsim 的大型船舶 物资补给可视化仿真体系结构, 设计了仿真模型, 并 通过具体案例开展了仿真实验.

## 2 大型船舶物资补给流程分析

将补给物资按种类进行划分, 可概括为以下几种:

 1) 液体类, 如饮用水、柴油等. 大型船舶内部有 固定的存储罐, 采用架设管道方式进行补给, 若补给 量少, 可采用桶装方式进行补给.

 2) 食品类, 如大米、肉、鱼、蔬菜等. 先由专用 搬运工具将包装好的食品搬运至船舶甲板上, 再由搬 运小车或人力经既定的路线将食品搬运至存储舱室, 使用的搬运工具有码头吊机、手推车、升降机等.

44 系统建设 System Construction

 3) 特殊类, 对于军舰, 武器属于特殊类物资, 此 类物资在船舶上有固定的运输通道和存储舱室, 搬运 工具采用定制化的特殊工具.

大型船舶物资补给中不同物资的补给路线存在交 叉, 在一些转运点要设置缓冲区, 实际搬运时需要做 好现场的调度管理工作, 合理安排物料搬运顺序, 科 学调度搬运人员和搬运设备, 提高搬运流量和搬运效 率, 以在最短的时间内完成补给任务.

## 3 大型船舶物资补给可视化仿真系统体系 结构及关键技术

## 3.1 仿直体系结构

 仿真体系结构包含了前期对仿真系统的构造, 后 期围绕仿真系统进行的仿真实验以及围绕实验结果进 行的结果分析.

 大型船舶物资补给可视化仿真系统包含仿真输 入、建模与仿真实验、仿真结果分析, 大型船舶物资 补给物料搬运可视化仿真体系结构如图 1 所示.

 其中主要的输入有: 大型船舶物资搬运网络; 物 资补给类型和数量; 搬运工具的类型、数量和速度; 搬 运方案, 即给定的某种物料搬运顺序.

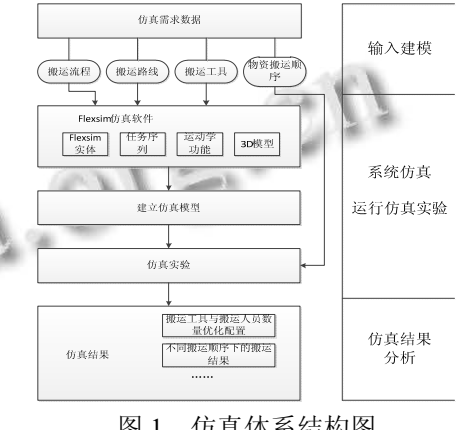

图 1 仿真体系结构图

#### 3.2 关键技术

 仿真建模使用 Flexsim 提供的对象实体和关键技 术来完成, 建模和实验过程中用到的关键技术主要有 任务序列、运动学功能和 3D 建模, 同时还用到了监听 器的功能和数据存储功能.

## 1) 任务序列

 Flexsim 中有多种任务类型, 用来表示现实环境的 任务, 比如 TASKTYPE\_TRAVEL 表示任务执行器移 动, TASKTYPE\_FRLOAD 表示任务执行器装载临时实 体.

 任务序列规定任务执行器执行一系列任务的顺序. 其中: createemptytasksequence()方法用于创建空的任 务序列; inserttask()方法用于在任务序列中插入任务; dispatchtasksequence()方法用于分配任务序列.

treenodets =

createemptytasksequence(centerobject(current,1),0,0); inserttask(ts,TASKTYPE\_TRAVEL,current,NULL); inserttask(ts,TASKTYPE\_FRLOAD,item,current,port); inserttask(ts,TASKTYPE\_BREAK,NULL,NULL); inserttask(ts,TASKTYPE\_TRAVEL,outobject(current,p ort),NULL);

inserttask(ts,TASKTYPE\_FRUNLOAD,item,outobject( current,port),opipno(current,port));

dispatchtasksequence(ts);

 上面代码创建了一个任务序列, 任务执行器会按 照顺序 TRAVEL > FRLOAD > BREAK > TRAVEL > FRUNLOAD 执行对应任务.

 对于大型船舶物料搬运活动, 存在多种搬运工具 协调搬运物资的情况, 需要编写合适的协同任务序列 脚本程序来控制任务执行器协调完成任务, Flexsim 提 供了如下函数创建协同任务序列:

 createcoordinatedtasksequence(): 创建协同任务序 列;

 insertallocatetask(): 在协同任务序列中插入一个 分派任务;

insertdeallocatetask(): 取消分派任务

insertsynctask(): 插入同步任务;

insertproxytask(): 插入优先任务;

 dispatchcoordinatedtasksequence(): 分派这个协同 任务序列.

2) 运动学开发

运动学开发帮助建模者创建具有不同运动特性的 任务执行器, 在开发之前, 需要充分了解任务执行器 的运动学规律. 本文中的桥式起重机如图 2 所示, 利 用 Flexsim 运动学功能赋予其三个方向的运动, 即横 向运动、纵向运动和上下运动, 这些动作合成在一起 完成桥式起重机吊运货物的功能.

Flexsim 中 initkinematics()、 addkinematic() 和

updatekinematics()方法帮助完成运动学功能开发, Flexsim 实体库中的起重机实体的运动学特性与桥式 起重机实体的运动学特性完全吻合, 通过修改起重机 实体的 3D 外观能够快速得到桥式起重机实体.

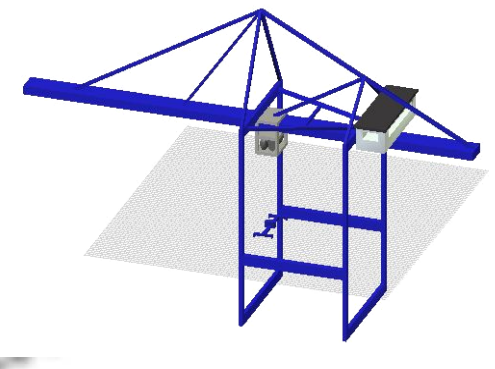

图 2 桥式起重机

#### 3) 3D 建模

 3D 模型使仿真模型更接近现实, Flexsim 可以将 3D MAX 软件绘制的 3D 图形(3ds 格式文件)导入到仿 真模型中, 导入之后, 需调节位置、旋转、比例等参数 并确保 3D 图形在 Flexsim 3D 视图黄色边框内部.

4) 监视器功能实现

 监视器在仿真运行时监视仿真模型中实体的状态, 自动改变实体输入输出端口的开闭状态, 方便进行物 资的不同搬运顺序仿真实验. Flexsim 实体库中可视化 显示实体提供显示文本的功能, 可在其中编写监听器 脚本程序, 如图 3 所示.

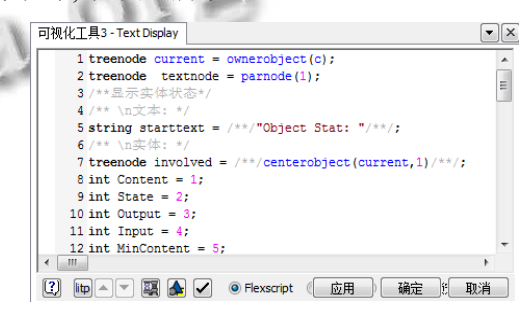

图 3 可视化工具显示文本代码输入框

 该脚本代码会在每一个仿真时钟步调上执行, 监 视器工作流程如图 4 所示.

5) 数据存储

 Flexsim 中的全局表、标签或者外部数据库都可以 用来存储数据. 本文采用全局表存储数据, 新建全局 表 node time 用来存储物资到达和离开搬运网络中节

System Construction 系统建设 45

点的时刻, 如图 5 所示. 全局表中, 第一列代表到达时 间, 第二列代表离开时间, 每行代表每一次搬运的物 资.

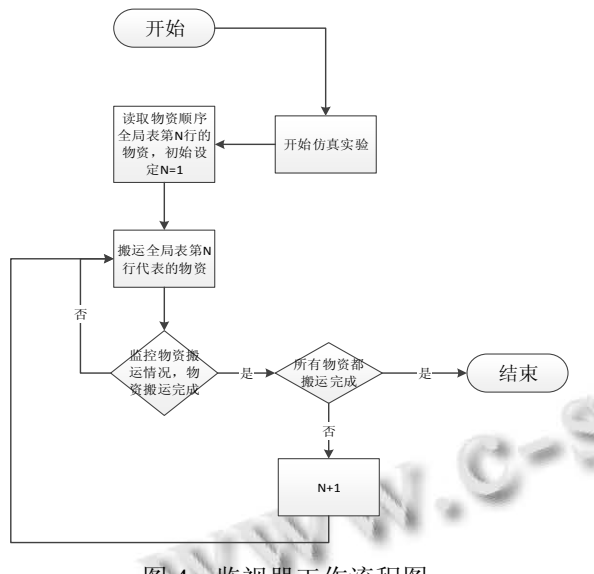

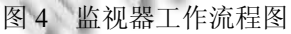

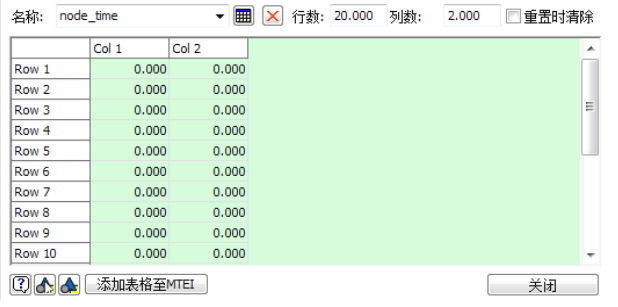

图 5 物资到达和离开节点全局表

 在节点所对应实体的到达和离开触发器中可编写 脚本, 其作用是将物资到达和离开节点时刻的数据填 充到 node\_time 全局表中, 关键代码如下: settablenum("node\_time",rowNum,columnNum,time());

## 4 大型船舶物资补给仿真模型

 建立仿真模型需要选择合适的 Flexsim 对象实体, 如表 1 所示.

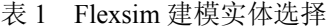

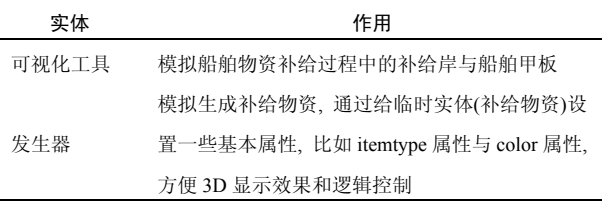

46 系统建设 System Construction

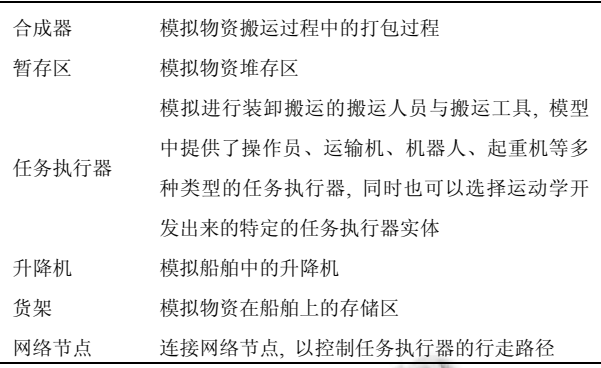

建模步骤如下:

 1)依次将选定的实体拖动到模型中, 在 Tree View 中可以查看模型中的所有实体以及实体之间的关系;

 2)根据物资补给流程, 连接实体, 控制临时实体 的流向;

 3)Flexsim 视图的最小长度单位是单位长度, 仿真 时钟单位是单位时间, 用户可以自行设定单位, 比如 建模时定义单位为米和秒, 然后依据船舶结构, 设置 实体对应位置, 并且设置搬运人员和搬运工具的行走 路线、行走速度等参数;

 4)根据物资补给的特点, 比如每个节点上物资堆 放量的限制、路线上物资单次的补给量、任务执行器 执行任务、临时实体流流向控制, 编写逻辑控制脚本 程序.

建立的物资补给 Flexsim 可视化仿真模型 3D 视图 如图 6 所示.

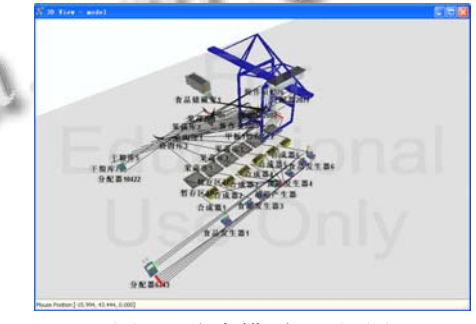

图 6 仿真模型 3D 视图

#### 5 案例研究

 某大型船舶物资补给部分物料搬运网络如图 7 所 示, 图中, *n*(1 吊机)表示在节点 *n*, 搬运工具的类型为 吊机, 数量为一台, 后面以此类推.

仿真模型中, 设置搬运网络中 5 种物资补给量如 表 2 所示.

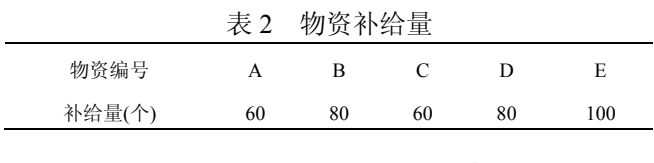

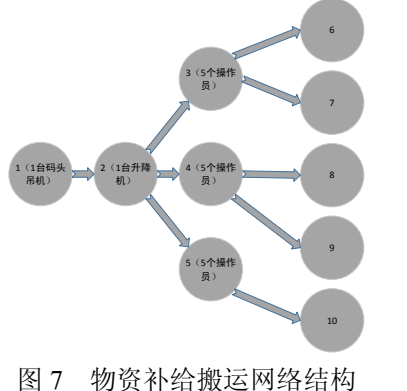

 模型中搬运人员的速度设置为 1m/s, 装载卸载时 间为 0s; 升降机的速度设置为 0.5m/s, 装载和卸载时 间设置为 3s; 码头吊机的速度设置为 1m/s, 装在和卸 载时间设置为 5s.

#### 5.1 瓶颈优化

 如图 7 所示, 每种物资的补给过程包含了若干环 节, 上下环节相互衔接完成物资搬运任务, 可以定义 每一环节的搬运能力 *ablity* 为单位时间内通过该环节 的物资数量, 有如下公式:

## *ability =num \* loadNum /timeConsume* (1)

 其中, *num* 为该环节使用搬运工具的数量, *loadNum* 为该搬运工具单次搬运物资数量 , *timeConsume* 为该种搬运工具完成一次搬运任务的耗 时.

 物资补给物料搬运过程中瓶颈环节的搬运能力弱, 对应的 ability 数值小, 可以通过增加 num 数值或者减 小 timeConsume 数值来优化. 仿真模型运行时, 瓶颈 环节的起点处会有临时实体堆积, 并且该环节使用的 搬运工具始终处于工作状态.

 仿真模型运行过程直观展示了物资补给的全过程, 可以在 3D View 下拖动模型以查看运行过程中不同视 角的动画. Flexsim 提供了状态统计功能, 搬运工具完 成搬运任务时按照如下任务循环: 装载货物(load)、满 载行进到卸货点(travel)、卸载货物(unload)、空载行进 到装载点(travel), 因此模型运行时搬运工具会有产生 如下状态 : 空闲状态 (idle) 、空载行走状态 (offset travel empty) 、 满 载 行 走 状 态

(offset travel loaded)、装载状态(loading)、卸载状态 (unloading), 每种状态的占比等于搬运工具处于该状 态的时间除以模型运行时间. 模型运行结束后, 可以 查看搬运工具的状态统计, 如图 8 所示:

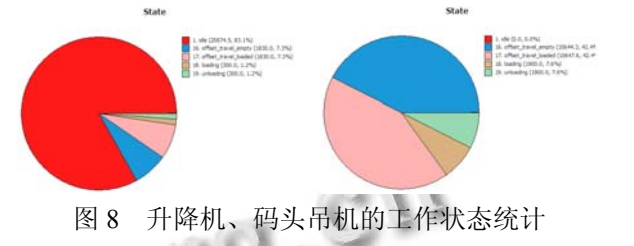

 上图中左边饼状统计图对应着升降机状态统计, 右边饼状图对应着码头吊机状态统计, 图中显示码头 吊机 idle 占比为 0, 一直处于工作状态, 在既定流程下 使用码头吊机搬运的环节就是瓶颈环节.

 要优化瓶颈环节, 在模型中可以通过增加搬运工 具数量或者减小搬运工具单次搬运时间来实现. 由于 空间大小有限, 为避免碰撞, 码头吊机数量不宜增加, 可以在模型中增加码头吊机的运行速度以减小码头吊 机的单次搬运时间. 在码头吊机参数设置页面将速度 设置为 1.5m/s, 再次运行仿真模型, 模型运行结束的 状态统计如图 9 所示.

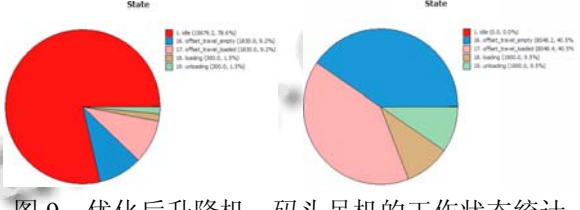

图 9 优化后升降机、码头吊机的工作状态统计

 由图 8 和图 9 的对比分析可知, 在增加码头吊机 速度之后, 补给总时间虽然缩小, 但是码头吊机仍是 补给流程的瓶颈环节, 码头吊机的 offset travel empty 和 offset travel loaded 状态的比例由 42.45%降到了 40.5%, 升降机的 idle 状态由 83.1%降到了 78.6%. 由 此可知, 瓶颈环节使用的码头吊机的工作效率的提高 对于整个流程的效率提升起到了作用.

优化前后仿真实验的物资补给完成时间如表 3 所 示, 每种物资补给完成时间如表 4 所示.

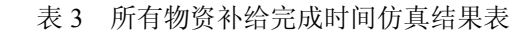

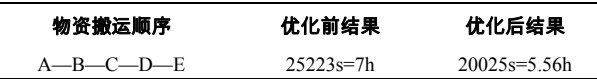

System Construction 系统建设 47

 $(2)$ 

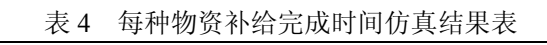

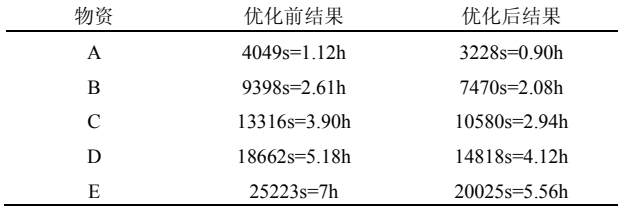

#### 5.2 相似度评估

 Flexsim 仿真结果可靠性可以通过仿真模型与实 际系统的相似度进行验证, 相似度有如下定义: 相似 度描述了系统间的近似程度, 它是系统间相似单元的 数量、相似元的数值以及每个相似元对系统相似度影 响的权系数的函数[11],

$$
Q(A, B) = \frac{n}{k + 1 - n} \sum_{i=1}^{n} \beta_i q(u_i)
$$

其中 k 为系统 A 组成要素数量, 1 为 B 组成要素数量, n 为 A 与 B 之间相似元组数量, 每个相似元组之间的相 似度为 q(ui), 对系统整体相似度的权重为 βi.

 Flexsim 仿真模型与实际系统的相似度评估通过 模型校核和模型验证可以确认, 目前关于模型校核与 模型校验没有可用的定量分析方法, 主要通过定性分 析, 需要模型开发者以外的第三方用户参与[12]. 大型 船舶物资补给可视化仿真模型校核与验证的内容包含 了仿真模型实体流向流程与现实环境下物料搬运流程 是否一致、搬运工具参数(数量、装载卸载时间、速度、 加速度、减速度等)配置与实际是否一致. 模型运行过 程中第三方用户可以观察模型运行动画, 判断动画与 实际物资补给搬运情况的一致程度来判断仿真结果的 可靠性. Flexsim 提供了调试功能可用于了解模型运行 情况, 事件列表与事件日志中可以查看事件发生时间 和模型中实体触发器执行情况, 如图 10 所示.

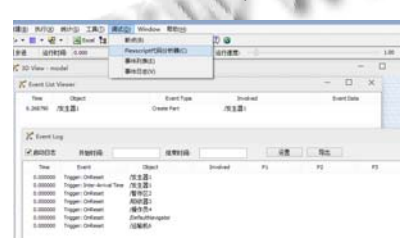

图 10 模型调试信息查看

通过观察本案例中大型船舶可视化仿真模型运行 全过程, 模型中的实体流动流程与现实环境下物资搬 运流程一致吻合, 且搬运工具等参数设置与实际情况 一致, 可以判定仿真结果可靠.

## 6 结论

 Flexsim 作为一款优秀的仿真软件, 在物流问题的 研究上有着广泛的应用. 物料装卸搬运活动属于物流 活动中的关键环节, 利用 Flexsim 进行搬运前的仿真 研究, 可以对搬运路线规划、搬运工具选择和搬运顺 序优化提供重要的决策支持.

 本文对大型船舶物资补给物料搬运活动进行流程 分析, 在 Flexsim 仿真软件中构建仿真模型, 描述了建 模过程中使用的关键技术并给出了建模过程, 通过对 5 种补给物资的仿真实验, 找出并优化物料搬运过程 中的瓶颈环节. 在没有实际经验数据的情况下, 仿真 模型可以研究大型船舶物资补给物料搬运系统, 为大 型船舶出海航行提供决策支持.

#### 参考文献

- 1 于蒙,王少梅,肖峰.基于 Flexsim 集装箱码头装卸系统的仿 真.船海工程,2007,36(2):69–73.
- 2 肖锋.基于 Flexsim 集装箱码头仿真平台关键技术研究[学 位论文].武汉:武汉理工大学,2006.
- 3 郑鑫.基于 Flexsim 的集装箱堆场布局优化与仿真研究[学 位论文].北京:北京交通大学,2008.
- 4 Johansson B, Williams EJ, Alenljung T. Using autonomous modular material handling equipment for manufacturing flexibility. Simulation Conference, 2004. Proc. of the 2004 Winter. IEEE. 2004. 1115–1121.
- 5 Babiceanu RF, Chen FF. Performance evaluation of agent-based material handling systems using simulation techniques. Simulation Conference, 2005 Proc. of the Winter. IEEE. 2005.
- 6 唐秀英,冷雪梅,杨琳琳,商茹,王淼军.基于Flexsim的生产线 物流仿真的应用研究.物流技术,2011,(23):157–159.
- 7 蔡靖,申婷婷,王海丹.基于 Flexsim 的某自动化仓储系统的仿 真结果和分析.制造业自动化,2012,34(7):107–108,112.
- 8 陈元文,吴晓波,孙耀磊,陈扶明.基于 FlexSim 的军队自动化 立体仓库货位优化研究.包装工程,2013,19:74–77.
- 9 陈硕,林立霖.基于 Flexsim 的自动化仓储系统货架货位分 配策略的研究.制造业自动化,2014,11:6–10.
- 10 龚立雄,谭国,黄敏.基于Flexsim的摩托车涂装生产线仿真 与优化研究.工业工程与管理,2014,03:122–126.
- 11 郭齐胜,徐享忠.计算机仿真.北京:国防工业出版社,2011.
- 12 秦天宝,周向阳.实用系统仿真建模与分析-使用 Flexsim. 北京:清华大学出版社,2013.

48 系统建设 System Construction